LEDGER: Journal Informatic and Information Technology

# DESKTOP BASED LIBRARY DATA

## COLLECTION SYSTEM

**Andreas Novito Andi Sano<sup>1</sup> , Cahyo Prihantoro\*2 , Ismail Nur Fuadi<sup>3</sup>**

<sup>123</sup>*Program Studi Teknik Informatika, Fakultas Informatika, Institute Teknologi Telkom Purwokerto*

*JL. D.I Panjaitan No.128 Purwokerto 53147, Jawa Tengah - Indonesia*

\* Penulis Korespondensi: cahyo@ittelkom-pwt.ac.id

### **Abstract**

The problems encountered during the research, namely that the library service system is not yet computerized, such as borrowing books and returning books, is still recorded in the form of bookkeeping, while searching for book data is still manual which takes a long time. Services that still use manual processes will lead to slow library work which results in unsatisfaction for students with library services. By looking at the needs of administrative transactions in the library, a system is needed that can document every transaction in the library. Desktop-based applications using Visual Basic with a MySQL database are suitable for use in areas where there is no stable internet connection, or pioneering or beginner libraries. Reports generated from this system can later be used as a reference for leaders and library administration needs. Reports are generated from process activities using crystal reports. Using a structured development method, the result of this research is a library transaction application that has the Dashbord, Books, Members, Loans, and Returns modules.

**Keywords:** Library*, Visual Basic, MySQL, Crystal Report*.

### **Abstrak**

Permasalahan yang ditemui selama melakukan penelitian, yaitu belum terkomputerisasinya sistem pelayanan perpustakaan seperti peminjaman buku, dan pengembalian buku, masih dicatat dalam bentuk pembukuan sedangkan pencarian data buku juga masih manual yang memakan waktu lama. Pelayanan yang masih menggunakan proses manual maka akan menimbulkan lambatnya kerja perpustakaan yang mengakibatkan tidak kepuasan bagi mahasiswa terhadap pelayanan perpustakaan. Dengan melihat kebutuhan transaksi administrasi di perpustakaan itulah maka dibutuhkan sistem yang bisa mendokumentasikan setiap transaksi di perpustakaan. Aplikasi berbasis desktop dengan menggunakan Visual Basic dengan database MySQL cocok untuk digunakan pada daerah yang belum tersedia koneksi internet stabil, atau perpustakaan perintis maupun pemula. Laporan yang dihasilkan dari sistem ini nantinya bisa dijadikan rujukan bagi pimpinan maupun kebutuhan administrasi perpustakaan. Laporan dihasilkan dari kegiatan proses menggunakan crystal report. Menggunakan metode pengembangan terstruktur maka hasil dari penelitian ini adalah sebuah aplikasi transaksi perpustakaan yang memiliki modul Dashbord, Buku, Anggota, Peminjaman, dan Pengembalian.

**Keywords:** Library*, Visual Basic, MySQL, Crystal Report*.

#### I. PENDAHULUAN

Perpustakaan tak bisa dipisahkan dari pembelajaran siswa-siswi di sekolah dalam mencari ilmu pengetahuan. Fasilitas yang disediakan sekolah ini, sangatlah bermanfaat bagi semua siswa apabila bisa memanfaatkannya secara maksimal. Koleksi buku pada perpustakaan hendaknya selalu diperbaharui pada setiap periodenya sesuai dengan penerapan sistem pendidikan yang diterapkan oleh pemerintah. Namun, tidak semua perpustakaan menerapkan teknologi dalam proses kegiatan perpustakaan seperti peminjaman buku, pendaftaran anggota, pencarian buku dan lain-lain. Hal ini membuat kegiatan perpustakaan dilakukan secara manual atau menggunakan pembukuan [1].

Perpustakaan sekolah merupakan perpustakaan yang diselenggarakan pada sebuah sekolah, dikelola, sepenuhnya oleh sekolah yang bersangkutan, dengan tujuan utama mendukung terlaksananya dan tercapainya tujuan sekolah dan tujuan pendidikan pada umumnya. Sekolah merupakan tempat penyelenggaraan proses belajar mengajar, menanamkan dan, mengembangkan berbagai nilai, ilmu pengetahuan, dan teknologi, keterampilan, seni, serta, wawasan dalam rangka mencapai tujuan pendidikan nasional [2]. Oleh karena itu, perpustakaan sekolah bukan hanya sekedar tempat penyimpanan bahan pustaka (buku. dan non buku), tetapi terdapat upaya untuk mendayagunakan agar koleksi-koleksi yang ada dimanfaatkan oleh pemakainya secara maksimal menurut Widiasa [2], [3].

Aplikasi tersebut berbentuk Dekstop [4] yang berisi kegiatan-kegiatan perpustakaan yang sebelumnya dilakukan secara manual menjadi sebuah sistem terkomputerisasi, contoh seperti pengelolaan daftar buku yang dipunyai oleh perpustakaan dalam bentuk database [5]. Aplikasi ini dibangun dengan tampilan user interface yang user friendly, sehingga bagi pengguna yaitu pegawai perpustakaan bisa menggunakannya dengan mudah. Tampilan dibuat menggunakan Microsoft Visual Studio 2012, dan menggunakan Database MySql [6], [7], [8], [9]. Pengembangan sistem ini dimaksudkan untuk meningkatkan kinerja dari perpustakaan. Berdasarkan uraian diatas maka penulis mengambil judul artikel yaitu**: "PERANCANGAN APLIKASI PEMINJAMAN DAN PENGEMBALIAN BUKU PERPUSTAKAAN BERBASIS DESKTOP**"

#### II. TINJAUAN PUSTAKA

Metode Penelitian ini dilaksanakan melalui serangkaian proses dimulai dari analisis kebutuhan, pengumpulan data melalui studi pustaka, melakukan perancangan, dan uji coba rancangan. Berikut dipaparkan gambaran pengembangan system yang dilakukan dalam proses perancangan dan ujicoba aplikasi peminjaman dan pengembalian buku perpustakaan berbasis desktop [1], [2].

A. Pengembangan sistem dengan metode RPL terstruktur [10]. Adapun tahapan yang dilakukan adalah :

1) Analisis dan Perancangan

Pada tahap ini dilakukan analisis kebutuhan sistem, perancangan system.

- 2) Pembuatan Program dan database.
- 3) Uji Coba Sistem

Menguji input dan output data.

B. Penelitian terdahulu

Perpustakaan digital adalah perpustakaan dengan banyak koleksi buku dalam format digital yang dapat diakses oleh komputer. Penelitian ini dilakukan di Perpustakaan STMIK Dumai. Permasalahan yang dijadikan dasar penelitian ini adalah Perpustakaan STMIK Dumai belum sepenuhnya menerapkan teknologi informasi yang tepat guna. Namun, meskipun Perpustakaan STMIK Dumai sudah memiliki aplikasi perpustakaan berbasis komputer, layanan dan fasilitas masih bersifat manual bagi mahasiswa. Selain itu, proses checkout manual mempersulit pustakawan dan anggota untuk menemukan informasi tentang buku tersebut [11]. Terhadap latar belakang pertanyaan penelitian, Irviani et al. Rumusan masalah adalah bagaimana membangun sistem informasi perpustakaan di sekolah dengan sistem komputerisasi menggunakan bahasa pemrograman Visual Basic dan bagaimana cara peminjaman secara cepat dan efisien [12].

Teknologi basis data, basis data adalah kumpulan data yang saling berhubungan. Data itu sendiri adalah fakta tentang hal-hal, orang, dan banyak lagi. Data direpresentasikan dengan nilai (angka, barisan, karakter atau simbol)" (Kusrini, 2007, hlm.2) [13].

#### III. METODOLOGI PENELITIAN

Program yang digunakan dalam penelitian ini menggunakan bahasa pemrograman visual basic [14] dan dengan framework GUNA UI. merupakan sebuah bahasa pemrograman yang menawarkan Integrated Development Environment (real) visual untuk membuat program perangkat lunak berbasis sistem operasi Microsoft Windows dengan menggunakan model pemrograman (COM) [15].

Visual Basic merupakan turunan bahasa pemrograman BASIC dan menawarkan pengembangan perangkat lunak komputer berbasis grafik dengan cepat sedangkan untuk Framework guna ui berguna untuk mebuat tampilan dengan mudah dan cepat [16], [17].

#### IV. HASIL DAN PEMBAHASAN

Pada hasil dan pembahasan ini akan menjelaskan tentang pengujian dan analisa hasil pada sistem yang telah dibangun.

## **4.1 Database program**

Dalam database program ini terdapat 5 tabel utama yang terdiri dari tblanggota, tbluser, tblbuku, tbltransaksi, tblkembali.

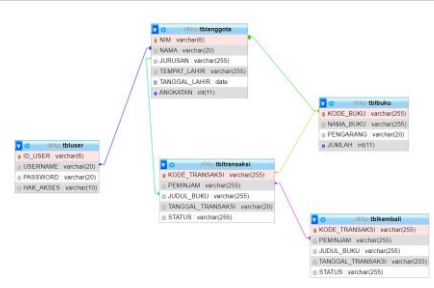

*Gambar 1. Relasi table yang ada pada database MySql*

Tblanggota berfungsi sebagai penyimpan data anggota perpustakaan lalu tbl user mengambil data tblanggota untuk mengetahui user yang akan login dalam aplikasi ini. Tbltransaksi mengambil data dari tblbuku dan tblanggta sekaligus untuk memvalidasi transaksi buku. Yang terakhir tblkembali mengambil data tbltransaksi untuk mevalidasi pengembalian buku.

#### **4.2Tampilan program**

Pada program ini terdapat beberapa form tampilan yang meliputi login, dashboard, Buku, Anggota, User, Peminjaman, Pengembalian.

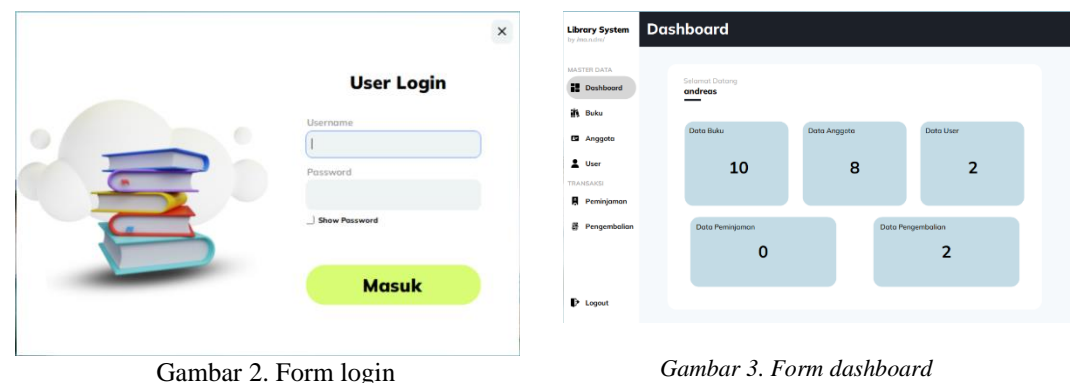

Pada form login, admin perpustakaan diminta untuk memasukkan user dan password setelah admin perpustakaan memasukkan username dan password maka akan dilakukan verifikasi sistem, apakah username dan password tersebut masuk kedalam database perpustakaan.

Setelah admin perpustakan memasukkan username dan password pada form login, maka halaman pertama yang akan muncul adalah form dashboard. Form dashboard ini digunakan untuk memonitor jumlah data yang ada pada master data dan transaksi.

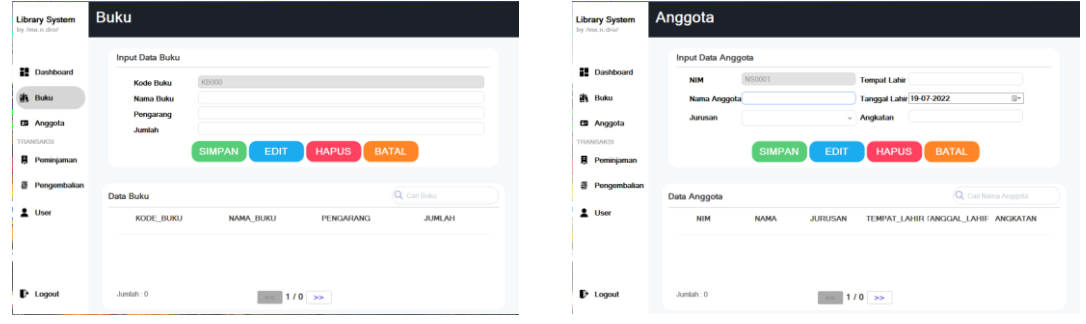

*Gambar 4. form buku*

*Gambar 5. form anggota*

Form Buku, pada form ini digunakan untuk menginputkan data buku baru, mengubah data buku sudah terinput, dan menghapus data buku yang sudah terinput didalam database. Data buku ini nantinya akan digunakan untuk melakukan sebuah transaksi peminjaman.

Form Anggota, pada form ini digunakan untuk menginput, mengubah dan menghapus data peminjam. Data Anggota ini digunakan untuk melakukan sebuah transaksi peminjaman.

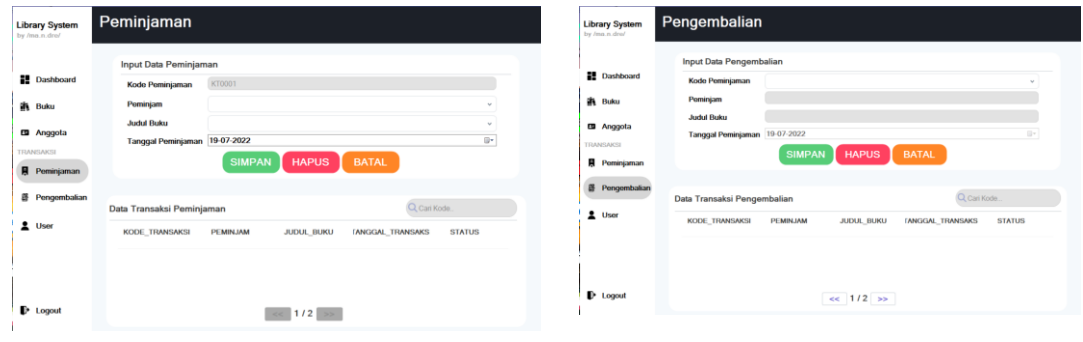

*Gambar 6. form peminjaman*

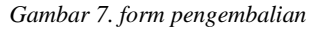

Form peminjaman, pada form ini digunakan untuk melakukan transaksi peminjaman. Pada form ini data yang akan digunakan untuk melakukan sebuah transaksi yaitu data peminjam yang diambil dari form anggota, data buku yang diambil dari form buku.

Form pengembalian, pada form ini digunakan untuk melakukan pengembalian buku. Mekanisme yang dilakukan pada form pengembalian ini adalah pemanggilan dari kode peminjaman yang sebelum nya sudah terinput didalam form peminjaman.

#### OPEN ACCESS LEDGER, VOL. 1, NO. 2, MAY 2022

## **4.3 Pengujian Input Buku**

| <b>Library System</b><br>by /ma.n.dro/ | <b>Buku</b>            |                              |              |                |
|----------------------------------------|------------------------|------------------------------|--------------|----------------|
|                                        | <b>Input Data Buku</b> |                              |              |                |
| <b>Dashboard</b>                       | Kode Buku              | KB0013                       |              |                |
| 竈<br>Buku                              | Nama Buku              | Harry Potter                 |              |                |
|                                        | Pengarang              | <b>J.K Rowling</b>           |              |                |
| <b>ES</b> Anggota                      |                        | $\overline{4}$               |              |                |
| TRANSAICSI                             | Jumlah                 |                              |              |                |
|                                        |                        |                              |              |                |
| Peminjaman                             |                        | <b>SIMPAN</b><br><b>EDIT</b> | <b>HAPUS</b> | <b>BATAL</b>   |
|                                        |                        |                              |              |                |
| Pengembalian                           | Data Buku              |                              |              | Q Carl Buleu   |
|                                        |                        | NAMA BUKU                    | PENGARANG    | <b>JUMLAH</b>  |
|                                        | KODE_BUKU<br>KRODOG    | Patrick Star                 | Tono         | 3              |
|                                        | KRODIO                 | MTK                          | Bud          | $\overline{2}$ |
|                                        | <b>KB0011</b>          | Fisika                       | Lestari      | $\overline{2}$ |
| я<br>2 User                            | KB0012                 | Matematika Diskrit           | Budi Susanto |                |

*Gambar 8. proses pengisian data buku baru*

| Nama Buku        | Harry Potter                                                   |              |                |
|------------------|----------------------------------------------------------------|--------------|----------------|
| Pengarang        | J.K Rowling                                                    |              |                |
| Jumlah           | $\overline{A}$                                                 |              |                |
|                  | $\times$<br>perpus rpl<br><b>SIMPAN</b><br>Input Data Berhasil | <b>HAPUS</b> | <b>BATAL</b>   |
|                  | OK                                                             |              |                |
| Data Buku        |                                                                |              | Q Cari Buku    |
| <b>KODE BUKU</b> | <b>NAMA BUKU</b>                                               | PENGARANG    | <b>JUMLA</b>   |
| KB0009           | Patrick Star                                                   | Tono         | 3              |
| KB0010           | <b>MTK</b>                                                     | Budi         | $\overline{2}$ |
| KB0011           | Fisika                                                         | Lestari      | $\overline{c}$ |

*Gambar 9. popup apabila data buku berhasil disimpan*

| <b>KODE BUKU</b> | $\sim$              | <b>NAMA BUKU</b>   | <b>PENGARANG</b>   | <b>JUMLAH</b> |
|------------------|---------------------|--------------------|--------------------|---------------|
| KB0009           | Patrick Star        |                    | Tono               |               |
| <b>KB0010</b>    | MTK                 |                    | Budi               |               |
| KB0011           | Fisika              |                    | Lestari            |               |
| KB0012           |                     | Matematika Diskrit | Budi Susanto       |               |
| KB0013           | <b>Harry Potter</b> |                    | <b>J.K Rowling</b> |               |

*Gambar 10. data buku setelah input data buku berhasil*

Pada halaman input secara automatis menginput kode buku sesuai urutan, lalu isikan nama buku, pengarang, dan jumlah. Klik simpan maka akan muncul popup konfirmasi lalu tekan ok.

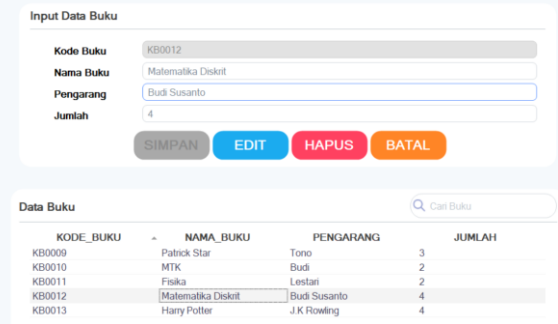

*Gambar 11. proses penghapusan data buku (mouse click)*

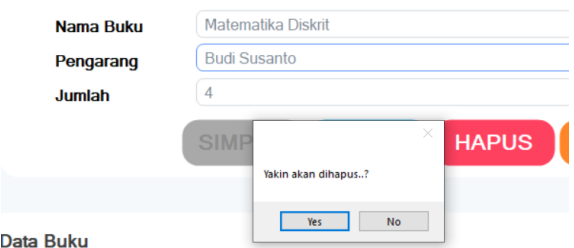

*Gambar 12. popup hapus data buku*

| Data Buku        |                     |                    | Q Cari Buku   |
|------------------|---------------------|--------------------|---------------|
| <b>KODE BUKU</b> | <b>NAMA BUKU</b>    | <b>PENGARANG</b>   | <b>JUMLAH</b> |
| <b>KB0009</b>    | <b>Patrick Star</b> | Tono               | 3             |
| <b>KB0010</b>    | <b>MTK</b>          | Budi               |               |
| <b>KB0011</b>    | Fisika              | Lestari            |               |
| <b>KB0013</b>    | <b>Harry Potter</b> | <b>J.K Rowling</b> |               |

*Gambar 13. data buku setelah penghapusan data buku berhasil*

Kemudian untuk menghapus, pilih data yang akan dihapus.Maka popup konfirmasi akan muncul kembali dan tekan ok. Data buku telah hilang.

## **4.4 Pengujian Input Anggota**

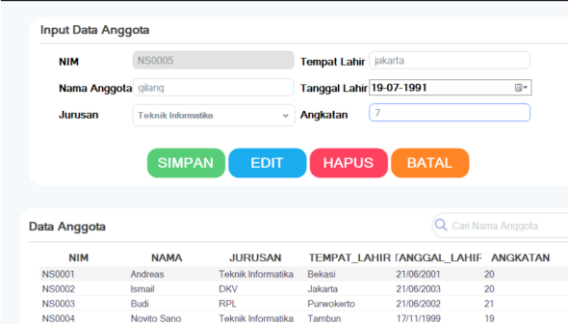

*Gambar 14. proses pengisian data anggota baru*

| Nama Anggota gilang |                           |                                                      | <b>Tanggal Lahir</b> |
|---------------------|---------------------------|------------------------------------------------------|----------------------|
| Jurusan             | <b>Teknik Informatika</b> | $\checkmark$                                         | Angkatan             |
|                     | <b>SIMPAN</b>             | $\times$<br>perpus_rpl<br><b>Input Data Berhasil</b> | <b>HAPUS</b>         |
| Anggota             |                           | OK                                                   |                      |
| <b>NIM</b>          | <b>NAMA</b>               | <b>JURUSAN</b>                                       | <b>TEMPAT LA</b>     |

*Gambar 15. popup apabila data anggota berhasil disimpan*

| <b>NIM</b>    | <b>NAMA</b> | <b>JURUSAN</b>     |            | TEMPAT LAHIR FANGGAL LAHIF ANGKATAN |    |
|---------------|-------------|--------------------|------------|-------------------------------------|----|
| NS0001        | Andreas     | Teknik Informatika | Bekasi     | 21/06/2001                          | 20 |
| <b>NS0002</b> | Ismail      | <b>DKV</b>         | Jakarta    | 21/06/2003                          | 20 |
| NS0003        | Budi        | RPL                | Purwokerto | 21/06/2002                          | 21 |
| <b>NS0004</b> | Novito Sano | Teknik Informatika | Tambun     | 17/11/1999                          | 19 |
| <b>NS0005</b> | gilang      | Teknik Informatika | jakarta    | 19/07/1991                          |    |

*Gambar 16. data anggota setelah input data anggota berhasil*

Untuk halaman input anggota miripp seperti halaman tadi yaitu memasukan data anggota dan secara automatis menginputkan NIM. Klik simpan dan popup akan muncul. Data telah tersimpan.

#### OPEN ACCESS LEDGER, VOL. 1, NO. 2, MAY 2022

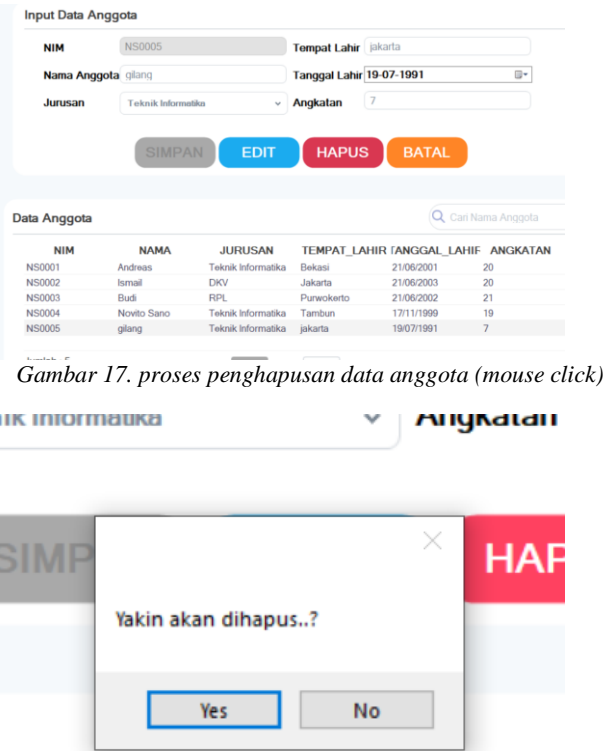

*Gambar 18. popup hapus data buku*

Untuk menghapus kita pilih data yang ingin dihapus lalu tekan hapus.Muncul popup lalu tekan ok.

## **4.5 Pengujian Export Excel**

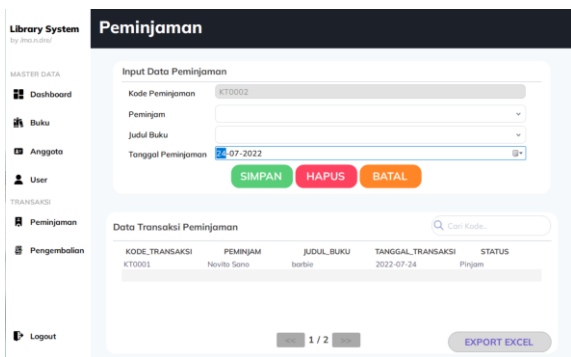

*Gambar 19. proses export excel form peminjaman (button click)*

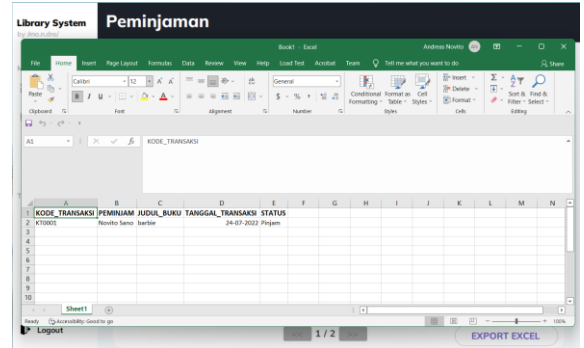

*Gambar 20. tampilan data peminjaman setelah dilakukan export ms.excel* 

Setelah admin perpustakaan melakukan aksi export excel pada form peminjaman maka terjadi perubahan data yang sebelumnya data terdapat pada data grid view menjadi sebuah data terstruktur ms.excel.

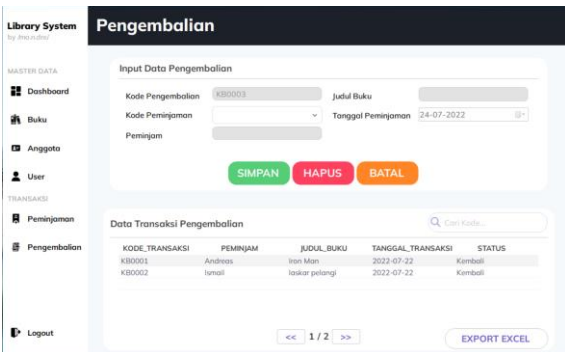

*Gambar 21. proses export excel form pengembalian (button click)*

|       |                                            |                                            |                    |                                      |                                                                                                    |                           | Book1 - Excel |              |                                                                   |      | Archeas Novito <b>CO</b>                                     | $\mathbf{m}$ |                                                                  | $\mathbf{x}$<br>$\Box$ |
|-------|--------------------------------------------|--------------------------------------------|--------------------|--------------------------------------|----------------------------------------------------------------------------------------------------|---------------------------|---------------|--------------|-------------------------------------------------------------------|------|--------------------------------------------------------------|--------------|------------------------------------------------------------------|------------------------|
| File  |                                            | Insert<br>Home                             | <b>Rege Layout</b> | <b>Formulas</b>                      | Data<br><b>Review</b><br>View                                                                                                    | Load Test<br>Help         | Acrobat       | Team         | O Tell me what you want to do                                     |      |                                                              |              |                                                                  | SL Share               |
| Paste | Clipboard<br>$-12$<br>$\Box$ 6 - $c$ - $c$ | Calibri<br>B<br>$\mathbf{r}$               | $-12$<br>Ford      | $ \mathsf{A}$ $\mathsf{A}$<br>$\sim$ | $= \frac{1}{2} \frac{1}{2} \frac$<br>th.<br>图-<br>$\mathbf{g}=[\boxplus \cdots] \Delta \circ \Delta \circ \top \equiv \equiv \equiv \boxplus \boxplus$<br>Alignment | General<br>$S - Y_0$<br>n | 禁止<br>Number  | ٠<br>$\sim$  | Conditional Format as<br>Formatting - Table - Styles -<br>Shriver | Cell | E- Insert -<br><b>IR Delete</b> -<br>$\Xi$ Format -<br>Cells | Σ-<br>中。<br> | $A \rightarrow$<br>Shelf & Find &<br>Filter - Select -<br>Editor |                        |
|       |                                            |                                            |                    |                                      |                                                                                                    |                           |               |              |                                                                   |      |                                                              |              |                                                                  |                        |
|       |                                            | $\cdot$ $\mid$ $\times$ $\cdot$ $\cdot$ fe |                    | KODE TRANSAKSI                       |                                                                                                    |                           |               |              |                                                                   |      |                                                              |              |                                                                  |                        |
|       |                                            |                                            |                    |                                      |                                                                                                    |                           |               |              |                                                                   |      |                                                              |              |                                                                  |                        |
|       |                                            |                                            |                    |                                      |                                                                                                    |                           |               |              |                                                                   |      |                                                              |              |                                                                  |                        |
| A1    |                                            |                                            |                    |                                      |                                                                                                    |                           |               |              |                                                                   |      |                                                              |              |                                                                  |                        |
|       |                                            |                                            |                    |                                      |                                                                                                    |                           |               |              |                                                                   |      |                                                              |              |                                                                  |                        |
|       |                                            | A                                          | B                  | c                                    | D                                                                                                    | f.                        | G             | $\mathbf{H}$ |                                                                   |      | ĸ                                                            |              | M                                                                | $\mathbb{N}$           |
|       |                                            |                                            |                    |                                      | KODE TRANSAKSI PEMINJAM JUDUL BUKU TANGGAL TRANSAKSI STATUS                                                                                                    |                           |               |              |                                                                   |      |                                                              |              |                                                                  |                        |
|       | 2 KB0001                                   |                                            | Andreas            | <b>Iron Man</b>                      | 22-07-2022 Kembali                                                                                                    |                           |               |              |                                                                   |      |                                                              |              |                                                                  |                        |
|       | KB0002                                     |                                            | Ismail             | laskar pelangi                       | 22-07-2022 Kembali                                                                                                    |                           |               |              |                                                                   |      |                                                              |              |                                                                  |                        |
|       |                                            |                                            |                    |                                      |                                                                                                    |                           |               |              |                                                                   |      |                                                              |              |                                                                  |                        |
|       |                                            |                                            |                    |                                      |                                                                                                    |                           |               |              |                                                                   |      |                                                              |              |                                                                  |                        |
|       |                                            |                                            |                    |                                      |                                                                                                    |                           |               |              |                                                                   |      |                                                              |              |                                                                  |                        |
|       |                                            |                                            |                    |                                      |                                                                                                    |                           |               |              |                                                                   |      |                                                              |              |                                                                  |                        |
|       |                                            |                                            |                    |                                      |                                                                                                    |                           |               |              |                                                                   |      |                                                              |              |                                                                  |                        |

*Gambar 22. tampilan data pengembalian setelah dilakukan export ms.excel*

Hampir sama dengan form peminjaman, setelah admin perpustakaan melakukan aksi export excel pada form pengembalian maka terjadi perubahan data yang sebelumnya data terdapat pada data grid view menjadi sebuah data terstruktur ms.excel.

#### V. KESIMPULAN

Dari hasil aplikasi yang telah di bangun, maka dapat di simpulkan bahwa:

- 1. Aplikasi yang di bangun, dapat mempermudah Petugas dalam mengelolah sistem Perpustakaan, menginput data dan merubah data , pencarian data buku dan transaksi peminjaman dan pengembalian buku.
- 2. Aplikasi yang telah dibangun, dapat membantu petugas agar dapat mempermudah dalam pembuatan laporan.

#### DAFTAR PUSTAKA

- [1] Akbar, A., & Aplisalita, W. O. D. (2021). Fungsi Perpustakaan Sekolah Terhadap Prestasi Belajar Siswa Sekolah Dasar. *Edukatif: Jurnal Ilmu Pendidikan*, *3*(1), 203-212.
- [2] Widiasa. 2007. *Manajemen Perpustakaan Sekolah*. ISSN: 1979-9548. Malang: Jurnal Perpustakaan Sekolah.No.1, April 2007. [Accessed 01 July 2022].
- [3] Prihantoro, C., & Witriyono, H. (2019). Perancangan Client Server Three Tier Pada Pembangunan Web Service Anggota Perpustakaan Universitas Muhammadiyah Bengkulu. *JTIS: Journal of Technopreneurship and Information System*, *2*(2), 68-73.
- [4] Docs.microsoft.com. 2022. *Tutorial: Create a simple Visual Basic (VB) console app - Visual Studio (Windows)*. [online] Available at:<https://docs.microsoft.com/en-us/visualstudio/getstarted/visual-basic/tutorial-console?view=vs-2022> [Accessed 10 June 2022].
- [5] 2021. [online] Available at: <https://rashicode.com/animation-slide-panel-ui-usinggunaframework-winforms/?utm\_source=rss&utm\_medium=rss&utm\_campaign= animationslide-panel-ui-using-gunaframework-winforms> [Accessed 1 July 2022].
- [6] W3schools.com. 2022. *SQL CREATE DATABASE Statement*. [online] Available at:<https://www.w3schools.com/sql/sql\_create\_db.asp> [Accessed 12 July 2022].
- [7] W3schools.com. 2022. *SQL Tutorial*. [online] Available at: <https://www.w3schools.com/sql/> [Accessed 14 July 2022].
- [8] Mysql.com. 2021. *MySQL*. [online] Available at: <https://www.mysql.com/> [Accessed 11 July 2022].
- [9] Duniailkom. 2018. *Tutorial Belajar MySQL: Dasar Penulisan Query MySQL | Duniailkom*. [online] Available at: <https://www.duniailkom.com/tutorial-mysql-dasar-penulisan-querymysql/> [Accessed 26 June 2022].
- [10] Rosa, A. S., & Shalauddin, M. (2011). Modul pembelajaran rekayasa perangkat lunak (terstruktur dan berorientasi objek).
- [11] Adrianto, S., & Wahyuni, K. (2019). Perancangan Aplikasi Perpustakaan Digital. *Lentera Dumai*, *10*(2).
- [12] Irviani, R., & Oktaviana, R. (2017). Aplikasi Perpustakaan Pada SMA N1 Kelumbayan Barat Menggunakan Visual Basic. *Jurnal TAM (Technology Acceptance Model)*, *8*(1), 63-69.
- [13] Kusrini, 2007. Strategi Perancangan dan Pengolahan Basis Data. Yogyakarta : ANDI.
- [14] W3schools.com. 2022. *VBScript Functions*. [online] Available at: <https://www.w3schools.com/asp/asp\_ref\_vbscript\_functions.asp> [Accessed 29 June 2022].
- [15] www.javatpoint.com. 2019. *DBMS Tutorial | Database Management System - javatpoint*. [online] Available at: <https://www.javatpoint.com/dbms-tutorial> [Accessed 2 July 2022].
- [16] Sekolahkoding.com. 2021. *Belajar Database | Sekolah Koding*. [online] Available at: <https://sekolahkoding.com/belajar/database> [Accessed 12 July 2022].
- [17] W3schools.com. 2018. *SQL FOREIGN KEY Constraint*. [online] Available at: <https://www.w3schools.com/sql/sql\_foreignkey.asp#:~:text=A%20FOREIGN%20KEY%20is% 20a,the%20referenced%20or%20parent%20table.> [Accessed 16 July 2022].